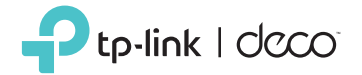

# Telephony Feature Guide

#### Wireless VoIP DSL Deco Router

© 2022 TP-Link 7106509528 REV1.1.1

## Emergency Number

If you don't dial any number after picking up the handset, the emergency numbers will be dialed automatically.

#### **Example**

Your family members in the house can send signals for help when emergencies occur. Pick up the handset without any operation, the emergency number will be dialed out automatically.

#### Setup

- 1. Launch the Deco app, go to "More -> Advanced -> Telephony -> Emergency Number".
- 2. Enable Emergency Number.
- 3. Input the emergency number.

#### Note:

 $\triangleright$  If you have entered several emergency numbers (number 2-5), the phone will call these numbers in order if the previous call is not answered.

# Telephony Devices

Add your analog phones to Deco and specify different incoming and outgoing call numbers for them separately.

#### **Example**

You have more than one telephony devices and you don't want all telephones ring at the same time when a number is called, then you can add your telephony devices to your Deco and customize rules for each telephony device.

### **Setup**

- 1. Connect your analog phone to your Deco's RJ11 Analog Phone Port.
- 2. Launch the Deco app, go to "More -> Advanced -> Telephony -> Telephony Devices".
- 3. Choose a phone and customize the settings.

### Note:

The number of Analog Phone Ports may differ from different Deco models.

# Call Blocking

With this function, you can block certain incoming/outgoing calls. In this case, incoming calls will be listed in the call log.

#### **Example**

Block incoming unknown calls or avoid expensive premium services that are called from your line.

#### Setup

Launch the Deco app, go to "More -> Advanced -> Telephony -> Call Blocking".

## Voicemail

With this function, you can allow the caller who is not answered to leave a voice mail.

#### **Example**

You're on a vacation and cannot receive any call at the moment. If people who called can leave a voice mail, you would know what was going on when you were absent from home.

#### Setup

1. Launch the Deco app, go to "More -> Advanced -> Telephony -> Voicemail". 2. Enable Voicemail.

#### Listening to your voice mails at home

There are two ways to listen to your voice mails at home.

- On one of your fixed-line telephones, dial \*20.
- Launch the Deco app, go to "More -> Advanced -> Telephony -> Voicemail -> My Voicemail" to listen to your messages.

#### Listening to your voice mails on the road

- 1. Dial your fixed-line number for incoming calls and wait until the announcement begins.
- 2. Press and hold the \* button to interrupt the announcement.
- 3. Type in your Remote Access PIN. Confirm with the # button.

Now you can listen to your messages.

#### Note:

- $\triangleright$  To access to your voice mails remotely, you need to turn on the function in advance. Launch the Deco app, go to "More -> Advanced -> Telephony -> Voicemail -> Remote Access to Voicemail". Enable Remote Access to Voicemail and set a Remote Access PIN.
- You can press the following buttons while you are hearing the messages.

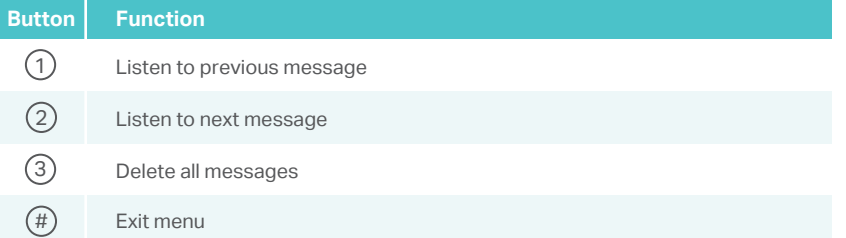

# Call Forwarding

Forward some incoming calls to a designated telephone number.

#### **Example**

When no one answer the incoming call, it would be forwarded to your mobile phone so that you won't miss it.

## Setup

Launch the Deco app, go to "More -> Advanced -> Telephony -> Call Forwarding".

#### Note:

- Your telephony provider must support this function.
- There mustn't be any blockings configured for the designated number.

# Do Not Disturb

If Do Not Disturb is enabled, all incoming calls will be blocked within the defined timeframe. In this case, the caller will hear a "ringback tone" signal, and the calls will be listed in the call log.

### **Example**

You want to have no telephone ring at a certain period of time.

### Setup

- 1. Launch the Deco app, go to "More -> Advanced -> Telephony -> Do Not Disturb".
- 2. Enable Do Not Disturb.
- 3. Set a timeframe when Do Not Disturb is applied.

# 3-Way Conferencing

### Usage

- 1. Call the first participant and press the R key during the call.
- 2. Dial the second participant's number.
- 3. Wait until the second participant answers the call and then press the key sequence  $(R)$   $(3)$ . Now you can talk to both participants.
- 4. To finish the conference call, simply hang up.

## Note:

The conference call will finish as soon as the initiator hangs up.

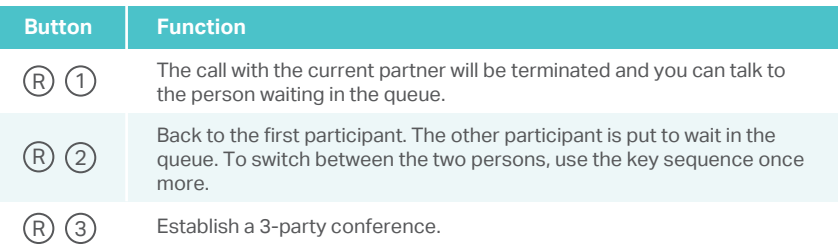

# Telephone Operation Codes

The following codes can be used on telephones connected to your VoIP DSL Deco router.

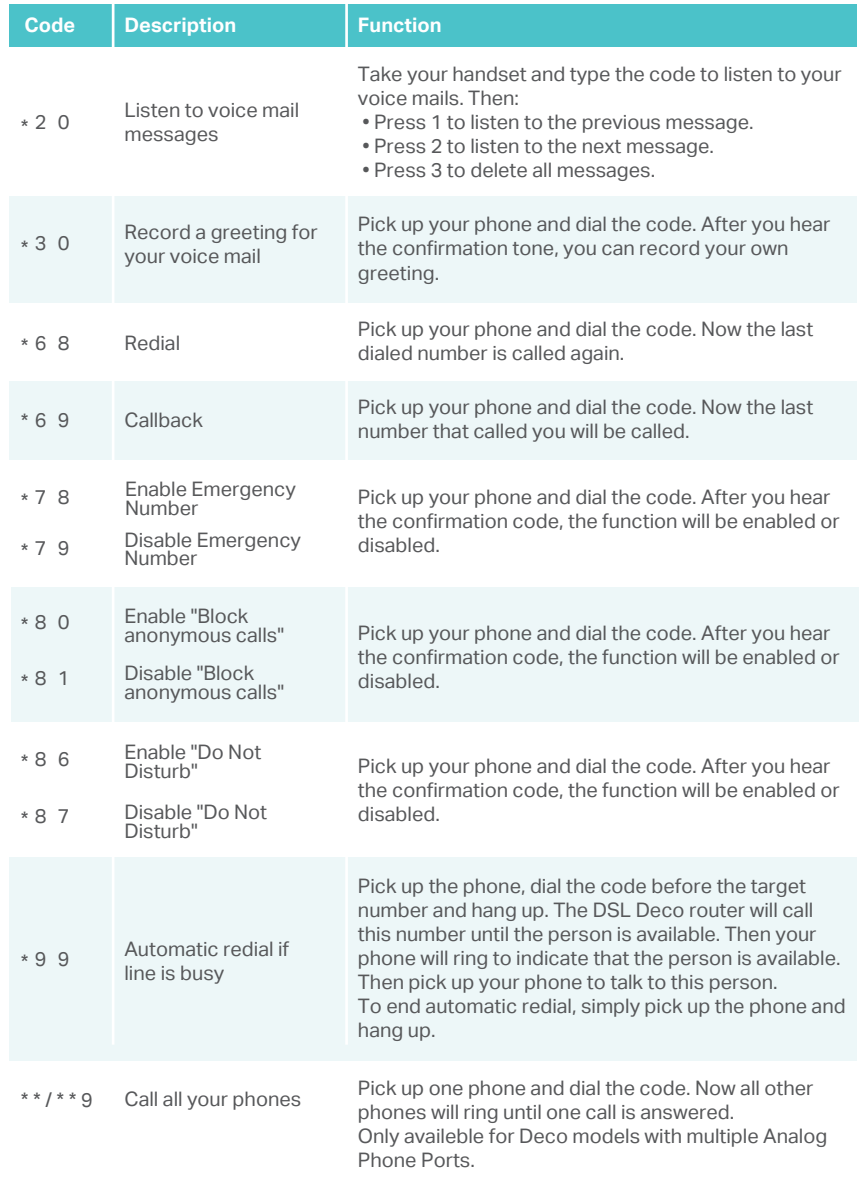